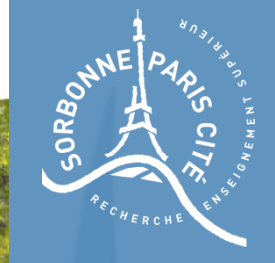

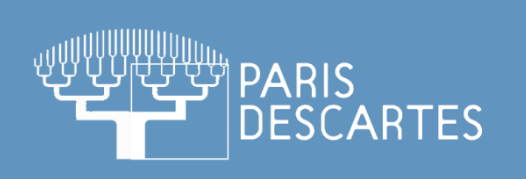

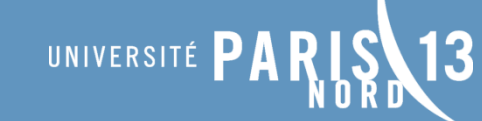

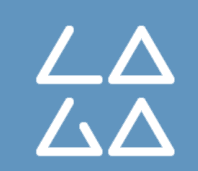

## Cours de segmentation d'images

TP2 – Morphologie avec OpenCV

**Master M2TI - Paris V**

**John Chaussard** LAGA – Université Paris 13 chaussard@math.univ-paris13.fr

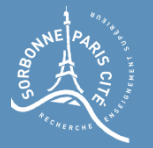

### Eléments structurants

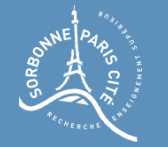

#### Utiliser un module personnel

Un module est en fait un fichier contenant une ou plusieurs fonctions utiles. Récupérez, parmi les fichiers du TP, le fichier strel.py contenant une fonction pour générer des éléments structurants.

Pour l'utiliser dans votre code, placez le fichier dans le même répertoire que votre fichier code, où vous écrirez en tête :

import strel

Dans la fonction principale, créez un élément structurant de type diamant ( $\Gamma_4$ ), de taille 2, en faisant

```
test = strel.build('diamant', 2, None)
print(test)
```
Comme vous pouvez le constater, cette fonction renvoie une liste de coordonnées des pixels appartenant à l'élément structurant.

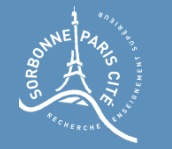

i.

### Création d'élément structurant

Cette fonction permet de construire quatre types d'éléments structurants :

- Pour construire un carré  $(\Gamma_8)$ , passez le mot clef carre en paramètre, la taille en  $\mathbf{r}^{\left(1\right)}$ seconde paramètre, et None en troisième. Attention : le carré sera en réalité de taille  $2 * taille + 1$ 
	- Pour construire un diamant  $(\Gamma_4)$ , passez le mot clef diamant en paramètre, puis la taille en second paramètre, puis None en troisième.
	- Pour construire un disque, passez le mot clef disque, puis le rayon, puis None.
	- Pour construire une droite, passez le mot clef ligne, puis la demie longueur de la droite, puis l'angle avec l'axe des abscisses.

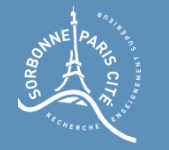

#### Visualiser un élément structurant

L'élément structurant généré est une liste... Il est possible de le convertir en image afin de visualiser le résultat :

```
test = strel.build('diamant', 150, None)
Imtest = strel.toImage(test)
afficher_image(Imtest)
```
A vous de jouer : créez un cercle de rayon 90, puis une ligne de taille 300 et angle 30 degrés. Visualisez le résultat afin de vous assurer que l'objet est créé convenablement.

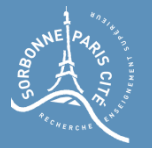

# La morphologie avec OpenCV

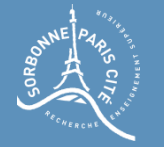

#### Morphologie avec OpenCV

OpenCV peut faire les opérations de base de morphologie très rapidement. Par exemple, pour faire une dilatation, par un élément structurant, on commence par générer l'élément structurant :

elem = strel.build('cercle', 100, None)

On convertit ensuite cet élément structurant en une image (car c'est une liste) :

elemi = strel.toImage(elem)

Puis on appelle la fonction openCV de dilatation :

dil= cv2.dilate(image\_entree, elemi, iterations=1)

Comparez la vitesse d'exécution de votre dilatation (avec un grand élément structurant) et de celle d'OpenCV.